# IDE SUPPORT FOR TEST-DRIVEN DEVELOPMENT AND AUTOMATED GRADING IN BOTH JAVA AND C++ **Department of Computer Science, Virginia Tech**

**<http://web-cat.sourceforge.net/>**

## Anthony Allowatt and Stephen Edwards **aallowat@vt.edu, edwards@cs.vt.edu**

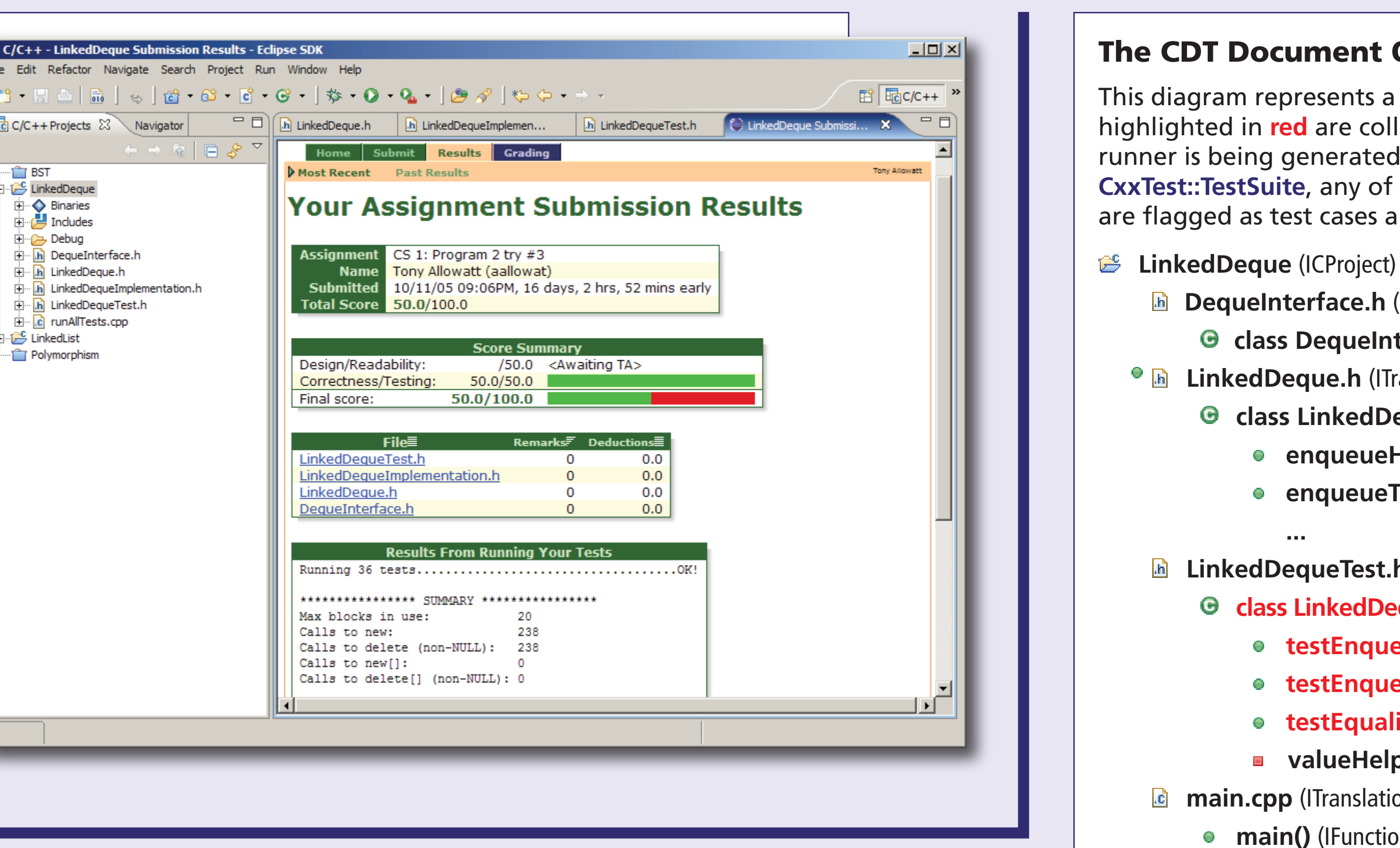

- 
- **h** DequeInterface.h (ITranslationUnit)
	- **G** class DequeInterface (IStructureDeclaration)
- **<sup>•</sup>** *I***n LinkedDeque.h (ITranslationUnit)** 
	- **class LinkedDeque : DequeInterface** (IStructureDeclaration)
		- **enqueueHead()** (IMethodDeclaration)
		- **enqueueTail()** (IMethodDeclaration)
- *<b>h* LinkedDequeTest.h (ITranslationUnit)
	- **class LinkedDequeTest : CxxTest::TestSuite** (IStructureDeclaration)
		- **testEnqueueHead()** (IMethodDeclaration)
		- **testEnqueueTail()** (IMethodDeclaration)
		- **testEquality()** (IMethodDeclaration)
		- **a** valueHelper() (IMethodDeclaration)
- **main.cpp** (ITranslationUnit)
- **main()** (IFunctionDeclaration)

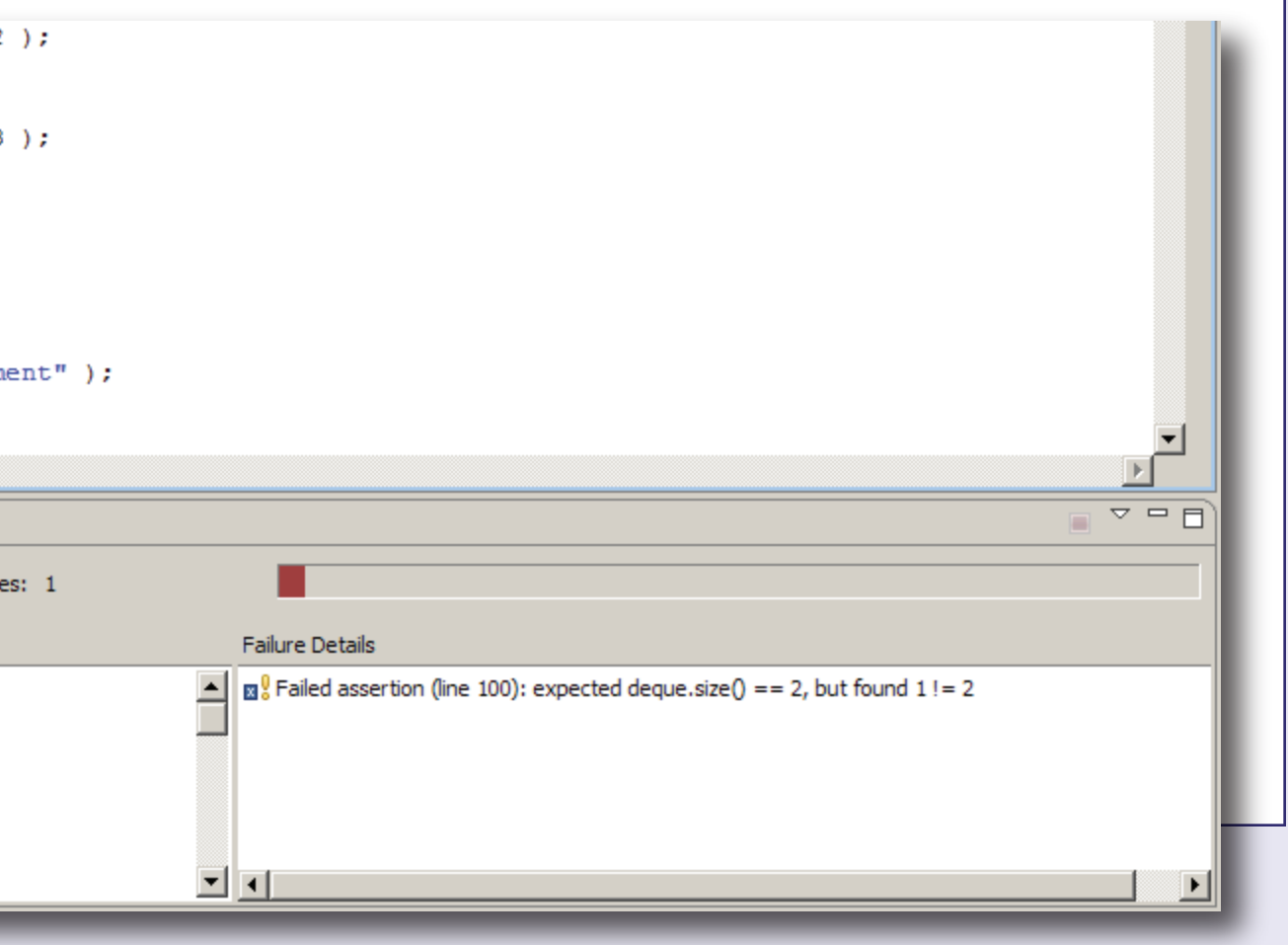

- The course instructor provides a **URL that contains information about the assignment** that can be submitted
- The students "set and **forget"** this one time the Eclipse preferenc
- Students can also provide a **default username** for the submission wizard
- If the mailto: protocol **outgoing mail server**

### 2 Choosing the P

To provide **flexibility** in provided action sets all project in the following

This diagram represents a sample **project DOM tree** — the elements highlighted in **red** are collected by the CxxTest builder when the runner is being generated. Since the class **LinkedDequeTest** inherits **CxxTest::TestSuite**, any of its public methods beginning with "test" are flagged as test cases and executed after the project is built.

- Choosing the " context menu of any will submit that proj
- Clicking the " $\mathbb{Z}$ " but **choosing " & Submit** "Project" menu will project

### 3 Choosing the Su

- The submission wizard **by targets** from the con-**URL and displays the**
- **Students choose the target** and **enter the authentication inform** remote system
- The submission engine **collects and archives** are to be submitted project and **transmits remote system**
- If any **errors** occur, su **files** or a network pro the final page of the this information to t

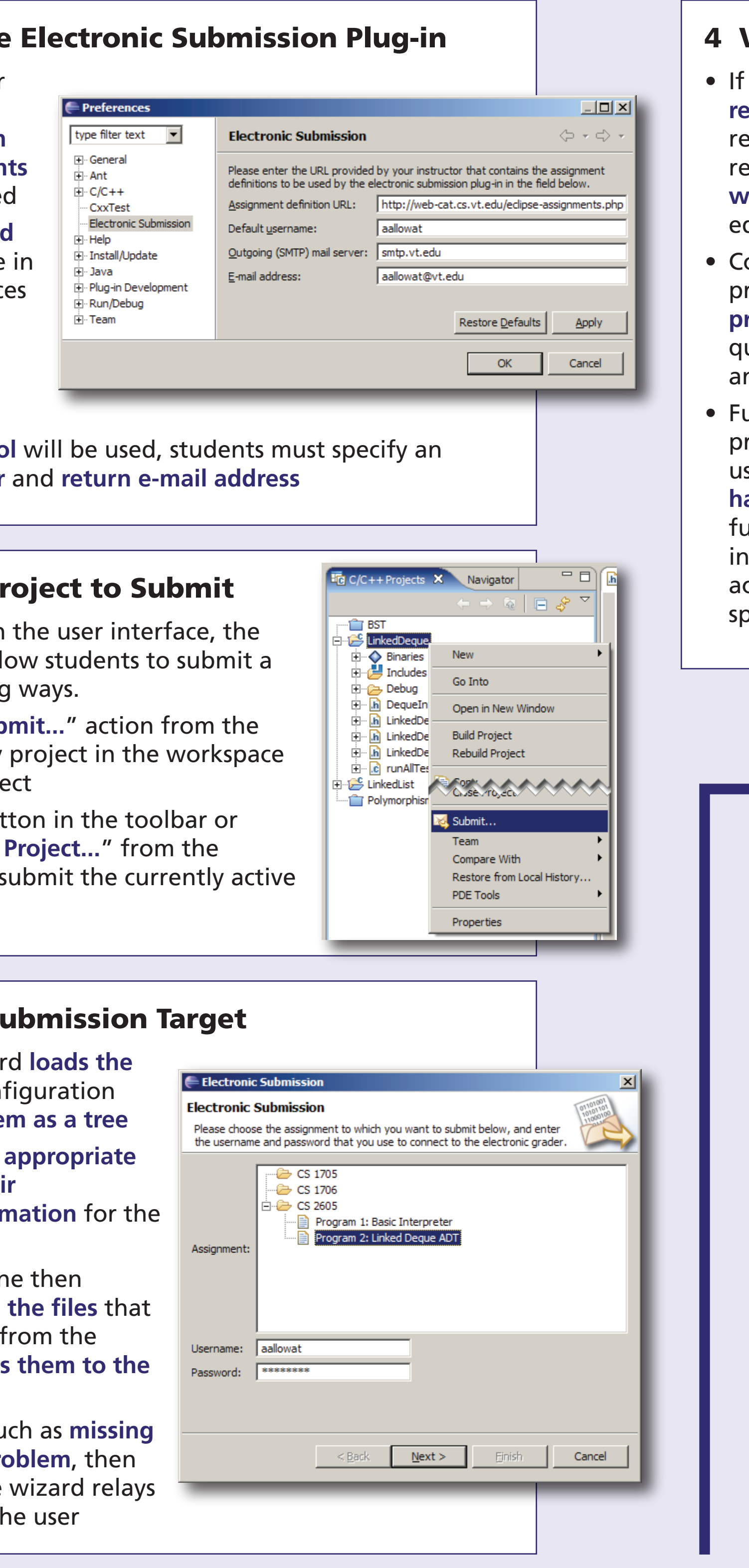

## **Viewing the Graded Results**

- the remote system returns a **response string** (such as an HTML page eturned by an HTTP server), this response is displayed in a **browser window** embedded in the Eclipse ditor area
- Containing the entire submission process in the IDE **increases student productivity** and allows them to uickly navigate between their results and their project source code
- uture enhancements planned would rovide an extension point to allow sers to write **custom response handlers** as extensions that could more fully interact with Eclipse — for instance, by adding their own views, ction sets, or other functionality pecific to a particular grading system
- Submitting assignments to an automated grader can be a **tedious**  and **error-prone** process
- Assignment submission is an **interruption in the development cycle** — students must leave their programming environment, bundle their project files properly, log in to the remote system, send the files, and wait for results
- Students may submit **incorrect files** or archive them in the **wrong format**
- This plug-in aims to **eliminate many of these bottlenecks** and make submission from the IDE as **simple as possible**

#### The Assignment Submission Process

- Submission targets are specified by an **XML file** that is structured into a hierarchy of **assignment groups** and **assignments**
- Instructors can use **file patterns** to tell the submission engine which files in a project to **include**, which to **exclude**, and which are **required** before submission is permitted
- The submission engine has built-in support for **http**, **https**, **ftp**, **mailto**, and **file** protocols
- Also includes support for packaging project files in **ZIP** and **JAR**  archives
- Additional protocols and packagers can be added by **implementing extensions based on extension points** provided by the submission plug-in
- New protocols are used by specifying the protocol name in the **scheme portion of the transport URI**
- New packagers are used by referencing their **fully-qualified extension ID**

#### Using and Extending the Submission Engine

#### Sample Submission Targets File

```
<?xml version="1.0" encoding="utf-8"?>
<submission-targets
   xmlns="http://web-cat.cs.vt.edu/submissionTargets">
   <required pattern="*.java"/>
   <include pattern="*.java"/>
   <exclude pattern="*.class"/>
   <assignment name="Project 2">
      <exclude pattern="*.data"/>
      <packager id="net.sf.webcat.eclipse.submitter.packagers.jar"/>
      <transport uri="http://web-cat.cs.vt.edu:9000/.../submit">
         <param name="u" value="${user}"/>
         <param name="p" value="${pw}"/>
         <param name="a" value="Project 2"/>
         <param name="d" value="VTEdAuth"/>
         <file-param name="file1" value="${user}.jar"/>
      </transport>
   </assignment> 
 </submission-targets>
```
#### 1 Configuring the

#### Viewing Test Case Results in the CxxTest View

- A second incremental builder attached at the end of the build process **executes the test cases**
- As the tests are performed, the runner generates XML-formatted output containing the **file name** and **line number** information about the tests, as well as the values or conditions that caused any of the assertions to fail
- The **CxxTest view** mimics the **JUnit view** with the test hierarchy and progress bar, to ease the transition from Java to C++ for our students
- **Markers** are also placed in the **Problems view** and in the **margins of the source files** where any of the test cases failed

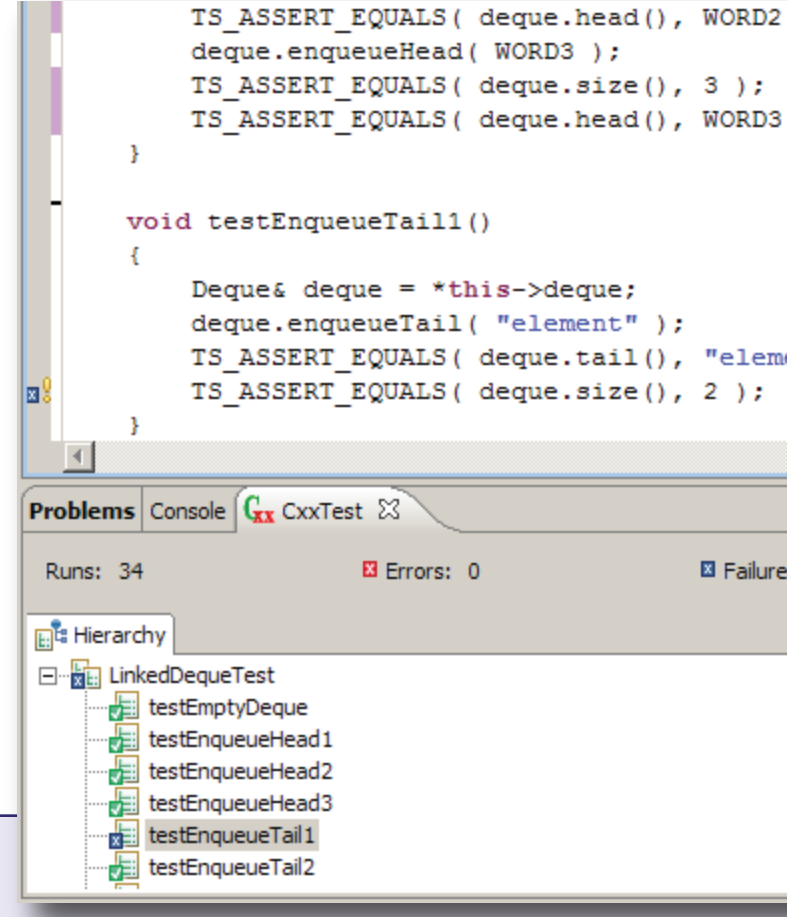

### Using Incremental Builders to Manage Test Cases

- An **incremental builder** attached to the beginning of the build process uses the **CDT document object model** to traverse each file in the project and collect classes that derive from **CxxTest::TestSuite**
- This builder generates a **C++ source file** that contains code to **instantiate and run the test cases**
- The generated file is then **added to the project** to be built by the makefile builder along with the rest of the source

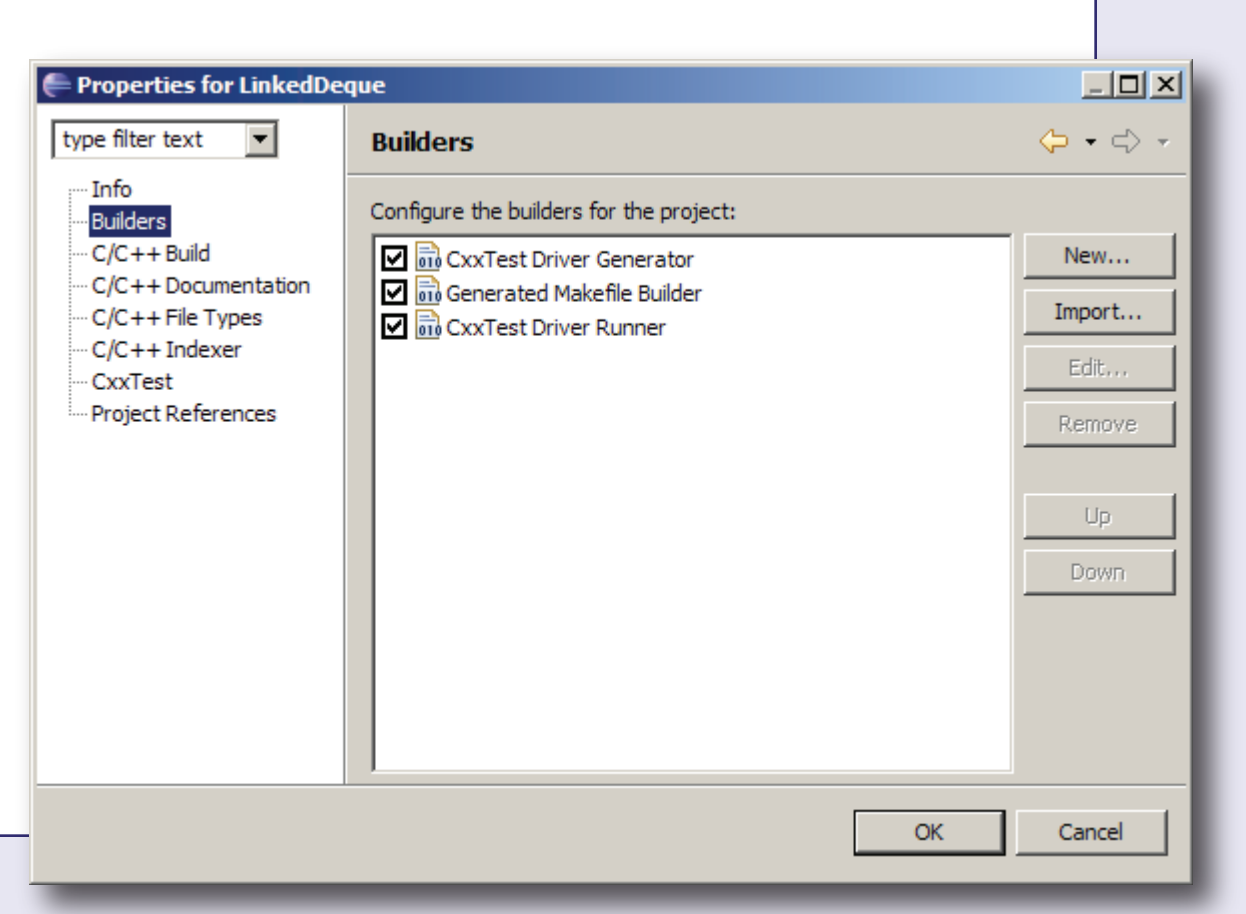

CxxTest is an open source unit testing framework for C++, available from <http://cxxtest.sourceforge.net/>.

#### The CDT Document Object Model